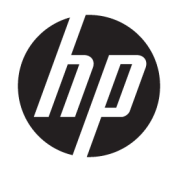

# Guida di riferimento hardware

HP Elite Slice

© Copyright 2016 HP Development Company, L.P.

Le informazioni contenute in questo documento sono soggette a modifiche senza preavviso. Le sole garanzie per i prodotti e i servizi HP sono definite nelle norme esplicite di garanzia che accompagnano tali prodotti e servizi. Nulla di quanto contenuto nel presente documento va interpretato come costituente una garanzia aggiuntiva. HP non sarà ritenuta responsabile di errori tecnici o editoriali o omissioni rilevati in questo documento.

Prima edizione: giugno 2016

Numero di parte del documento: 900063-061

#### **Avviso relativo al prodotto**

Questa guida descrive le caratteristiche comuni alla maggior parte dei modelli. Alcune caratteristiche potrebbero non essere disponibili nel dispositivo in uso.

#### **Termini della licenza software**

Installando, duplicando, scaricando o altrimenti utilizzando qualsiasi prodotto software preinstallato su questo computer, l'utente accetta di essere vincolato ai termini del presente Contratto di licenza con l'utente finale (EULA) HP. Se non si accettano i termini della licenza, l'unico rimedio riconosciuto all'utente è la restituzione del prodotto inutilizzato (hardware e software) entro 14 giorni per ottenere il rimborso alle condizioni vigenti presso il venditore.

Per ulteriori informazioni o per richiedere un rimborso totale del computer, si prega di contattare il proprio venditore.

### **Informazioni su questa guida**

Questa guida contiene informazioni di base per l'aggiornamento del dispositivo HP Elite Slice.

- AVVERTENZA! Il testo presentato in questo modo indica che la mancata osservanza delle istruzioni potrebbe comportare lesioni fisiche o addirittura la perdita della vita.
- **ATTENZIONE:** Il testo presentato in questo modo indica che la mancata osservanza delle relative istruzioni può causare danni alle apparecchiature o perdite di informazioni.
- **X NOTA:** Il testo presentato in questo modo indica che vengono fornite importanti informazioni supplementari.

# **Sommario**

and a

 $\sim$   $\sim$ 

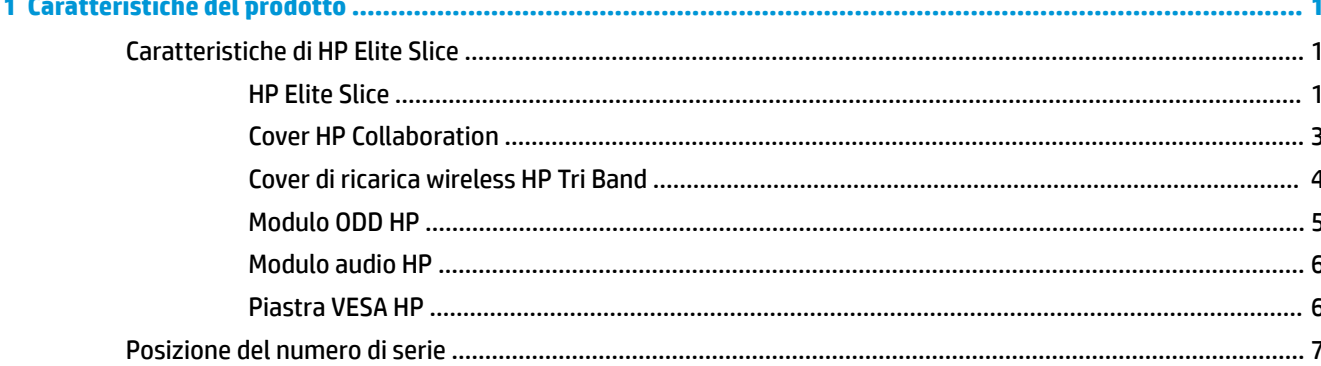

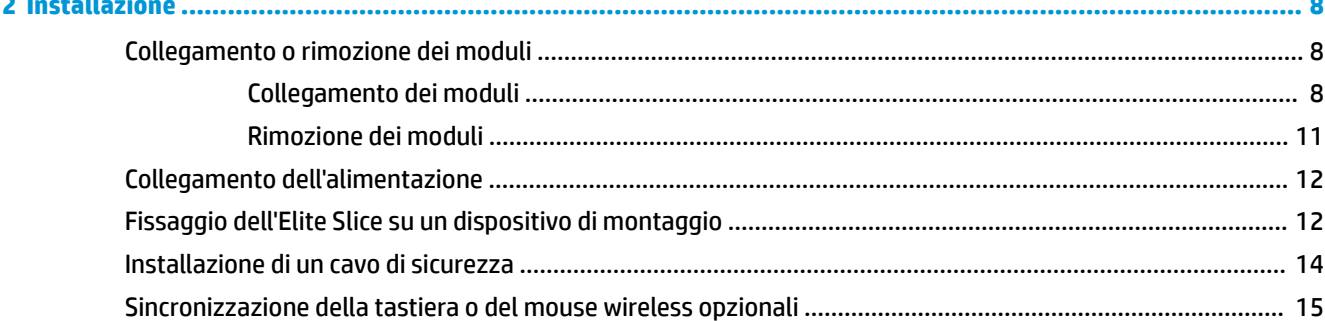

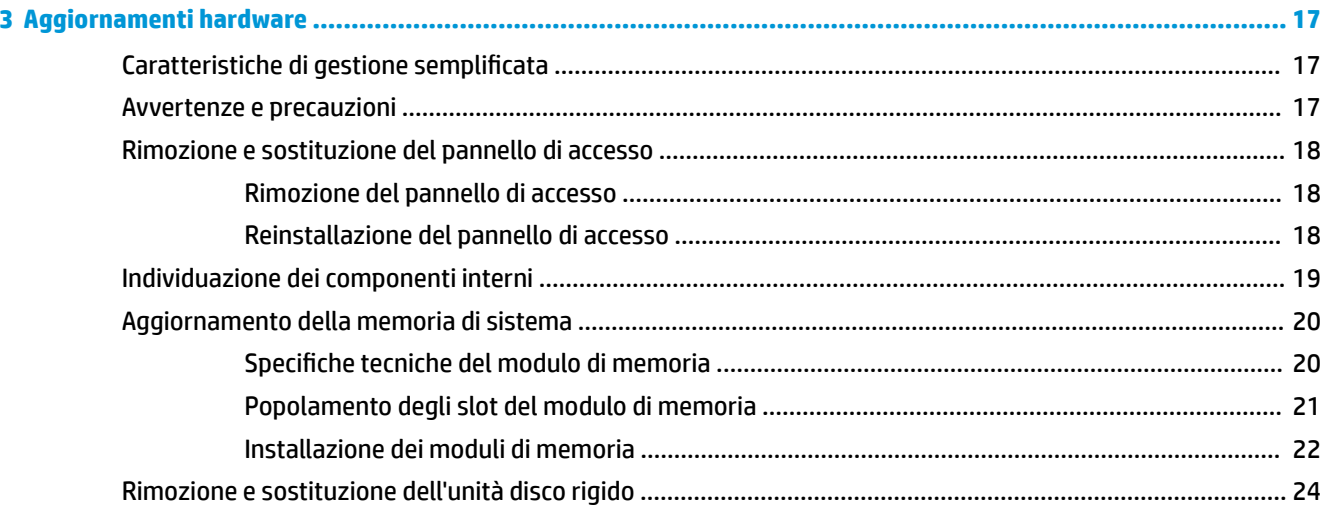

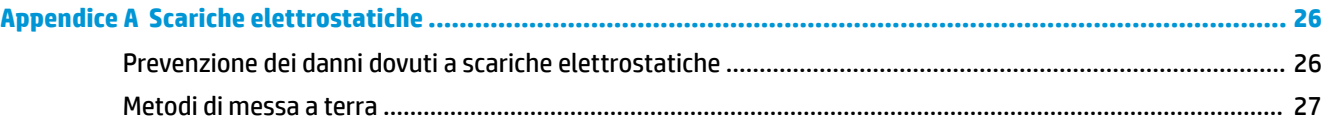

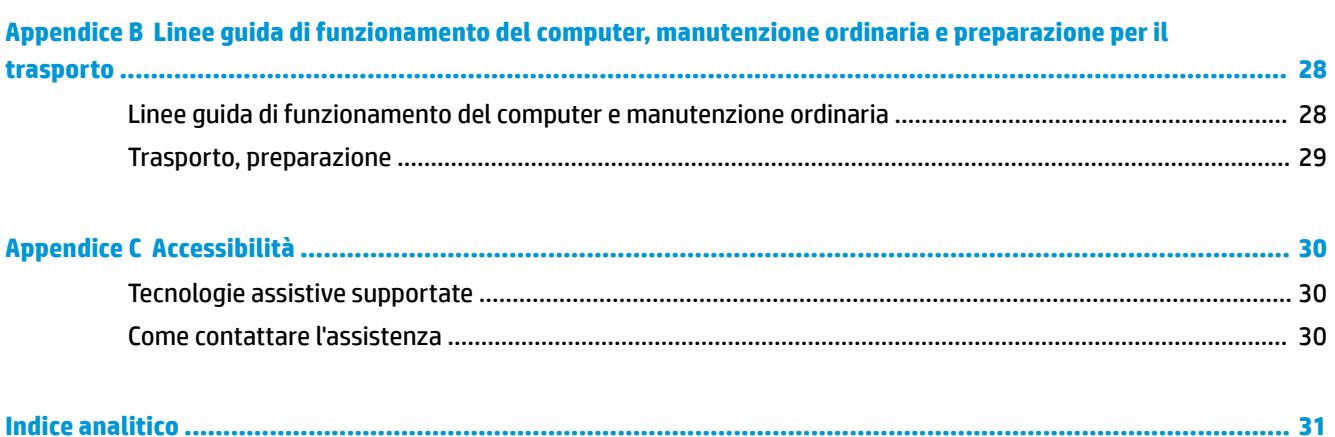

# <span id="page-6-0"></span>**1 Caratteristiche del prodotto**

# **Caratteristiche di HP Elite Slice**

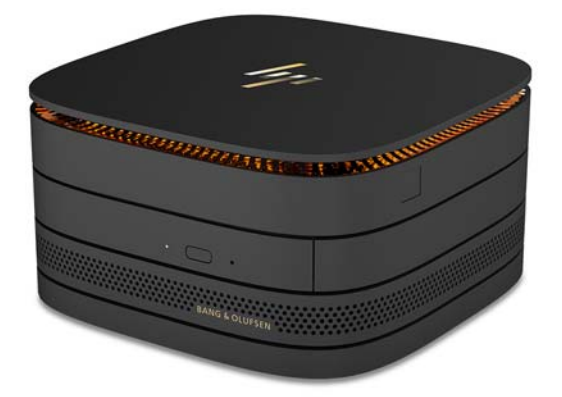

### **HP Elite Slice**

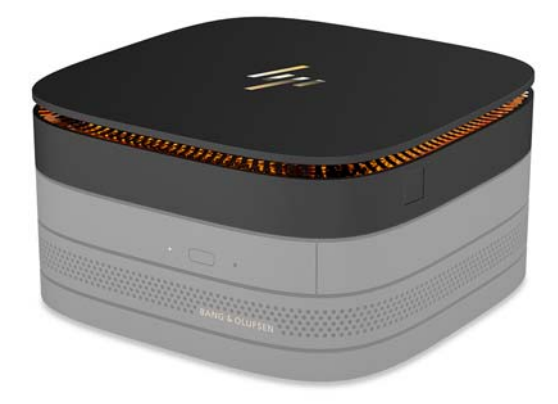

Il dispositivo Elite Slice è il modulo di base, il modulo essenziale unico. È dotato di un lettore di impronte digitali complete opzionale: anziché passare il dito sul lettore, è necessario premervi il dito sopra. Questo lettore è più accurato rispetto ai lettori a scorrimento.

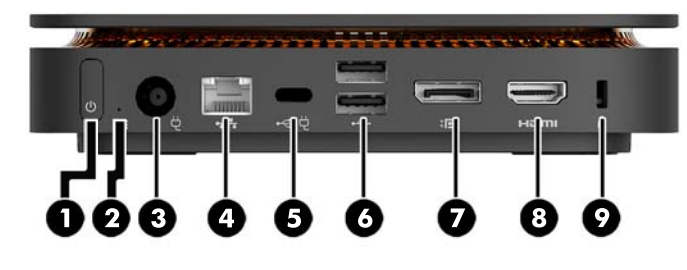

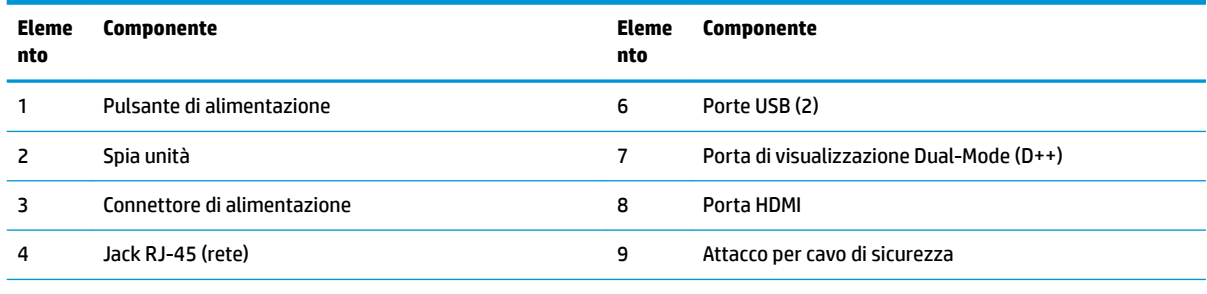

5 Porta USB Type-C

Ingresso 60 W, DisplayPort

Uscita 15 W

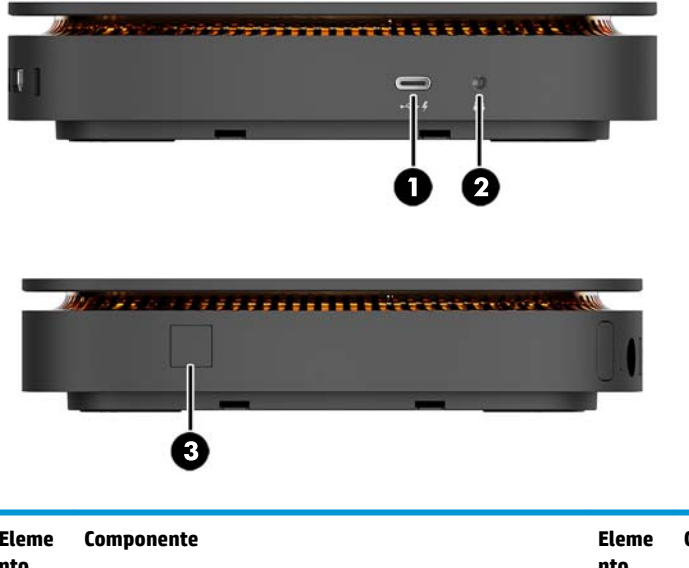

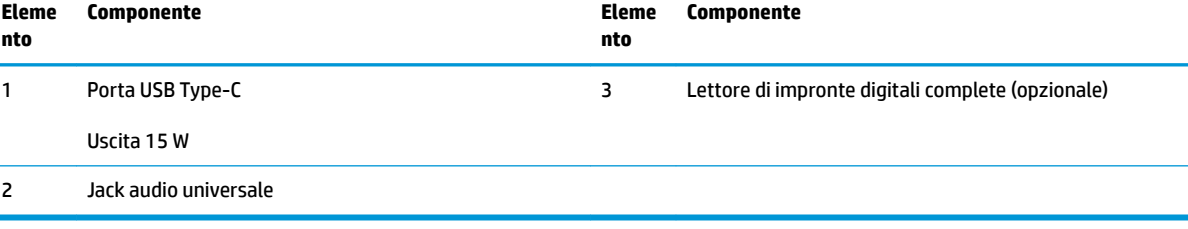

### <span id="page-8-0"></span>**Cover HP Collaboration**

È possibile ordinare il dispositivo Elite Slice con la cover opzionale HP Collaboration. La cover Collaboration consente la comunicazione wireless tramite pulsanti a tocco capacitivo per teleconferenze. La cover non è dotata di altoparlanti o microfoni. Gli altoparlanti e i microfoni sono incorporati nel modulo audio HP, da acquistare separatamente.

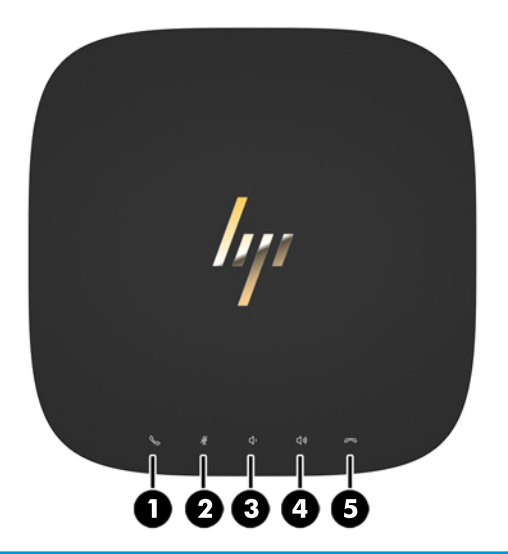

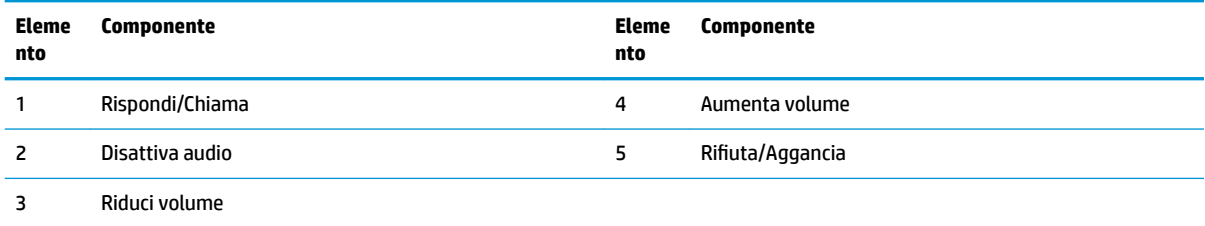

## <span id="page-9-0"></span>**Cover di ricarica wireless HP Tri Band**

È possibile ordinare il dispositivo Elite Slice con la cover di ricarica wireless HP Tri Band. Questa cover di ricarica è dotata di un'area per la ricarica wireless di dispositivi compatibili ricaricabili in wireless, e supporta tre tecnologie di ricarica standard di settore: Qi, PMA, e A4WP.

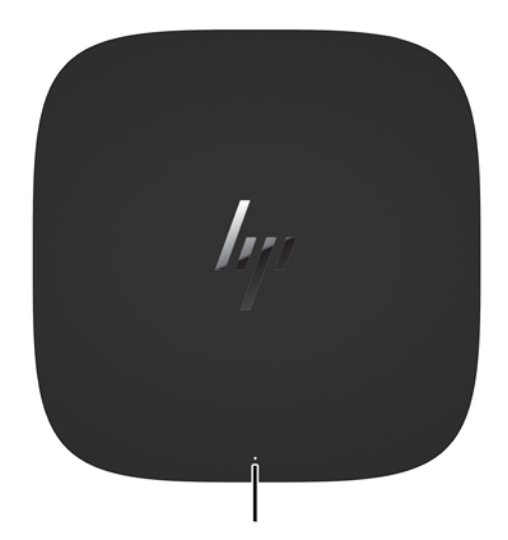

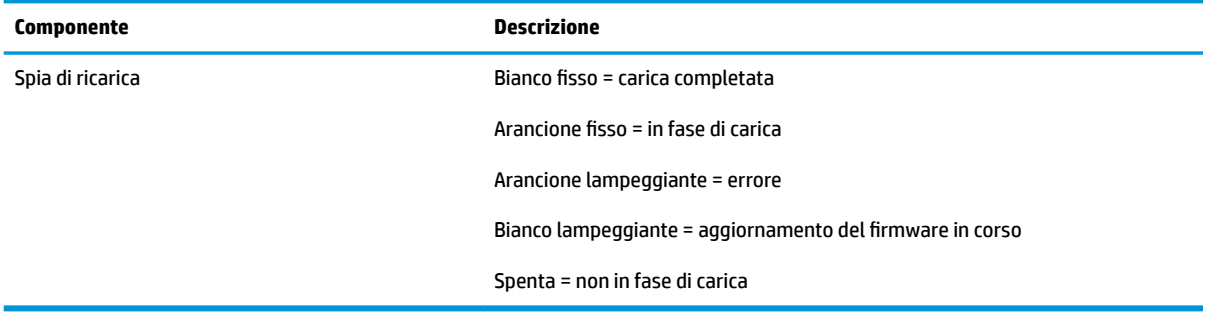

### <span id="page-10-0"></span>**Modulo ODD HP**

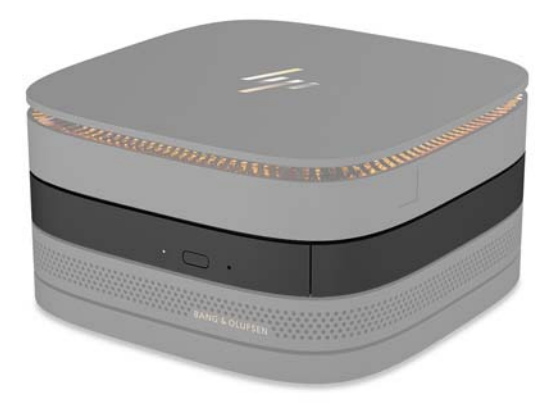

Il modulo opzionale ODD HP aggiunge la funzionalità di unità ottica. È possibile collegare moduli di unità ottica aggiuntivi a una configurazione Elite Slice, a seconda dell'alimentazione e del numero totale dei moduli alimentati. Per ulteriori informazioni, vedere [Collegamento o rimozione dei moduli a pagina 8](#page-13-0).

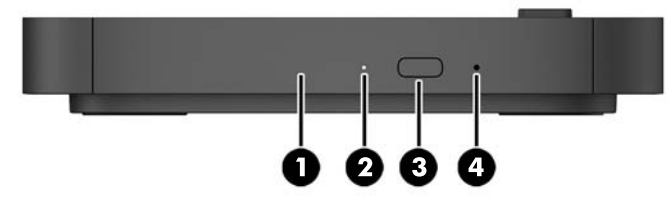

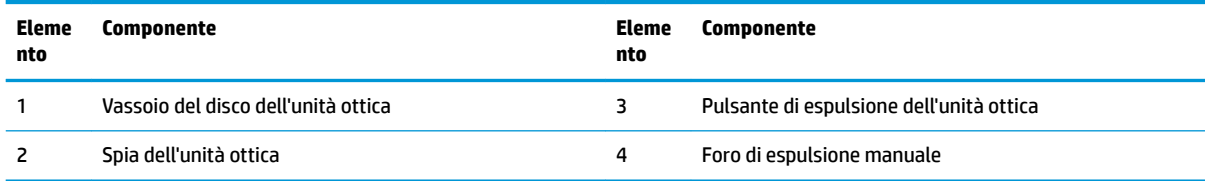

### <span id="page-11-0"></span>**Modulo audio HP**

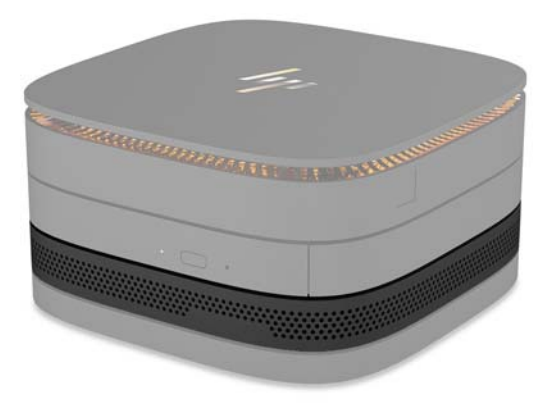

Il modulo audio opzionale HP è dotato di un sistema audio ottimizzato. Il modulo audio fornisce altoparlanti e microfoni necessari per supportare la funzionalità della cover Collaboration.

### **Piastra VESA HP**

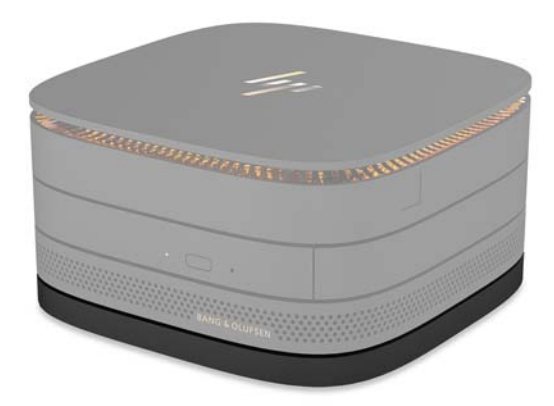

La piastra VESA HP consente di montare il gruppo Elite Slice su un monitor, a una parete o su una scrivania.

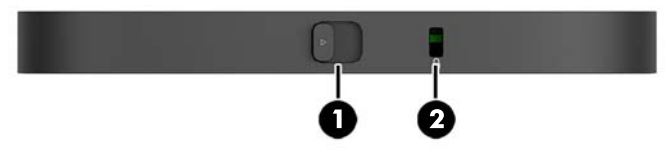

Figura: retro, parte inferiore (fori VESA)

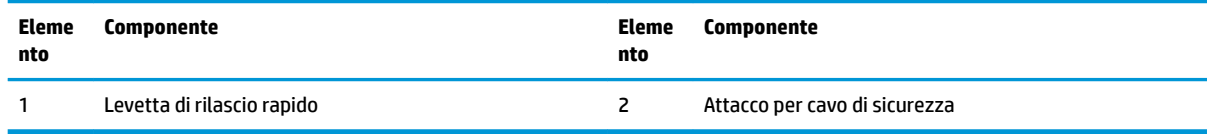

# <span id="page-12-0"></span>**Posizione del numero di serie**

Ogni computer è dotato di un numero di serie e di un ID prodotto univoci incisi a laser sulla parte inferiore del dispositivo Elite Slice. Una copia di queste etichette si trova all'interno della custodia. Tenere questi numeri a portata di mano quando si contatta il servizio clienti per assistenza.

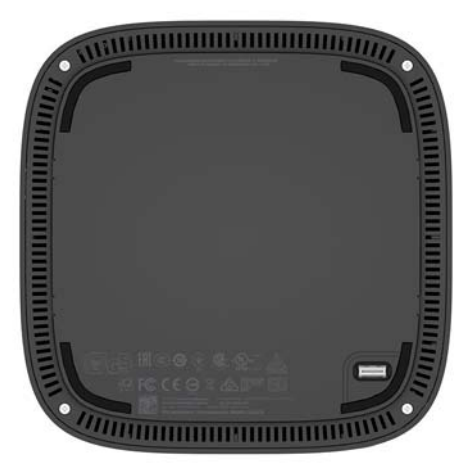

# <span id="page-13-0"></span>**2 Installazione**

## **Collegamento o rimozione dei moduli**

Al dispositivo Elite Slice è possibile collegare tre tipi di moduli: modulo dell'unità ottica, modulo audio e piastra VESA. I moduli devono essere collegati al modulo di base nell'ordine seguente:

- Moduli ODD HP
- Modulo audio HP
- Piastra VESA HP

Il modulo dell'unità ottica e il modulo audio sono alimentati. È possibile collegare al dispositivo Elite Slice solo un modulo audio. Tuttavia, a seconda dell'adattatore CA, è possibile collegare più moduli di unità ottica.

**X NOTA:** Controllare l'etichetta sull'adattatore CA per verificare l'alimentazione fornita.

- Un adattatore CA da 90 W (fornito con la cover di ricarica wireless HP Tri Band) consente di collegare al dispositivo Elite Slice fino a quattro moduli alimentati:
	- Fino a tre moduli di unità ottica e un modulo audio

oppure

- Fino a quattro moduli di unità ottica (e nessun modulo audio)
- Un adattatore CA da 65 W consente di collegare al dispositivo Elite Slice fino a due moduli alimentati:
	- Un modulo di unità ottica e un modulo audio

oppure

— Fino a due moduli di unità ottica (e nessun modulo audio)

#### **Collegamento dei moduli**

**ATTENZIONE:** Prima di collegare i moduli, spegnere il dispositivo Elite Slice e scollegarlo da qualsiasi fonte di alimentazione.

I moduli non possono essere "collegati" o "scambiati" a caldo.

- **1.** Rimuovere/sganciare il cavo di sicurezza, se collegato.
- **2.** Rimuovere tutti i supporti rimovibili, ad esempio, l'unità flash USB.
- **3.** Spegnere il dispositivo Elite Slice tramite il sistema operativo, quindi spegnere tutti gli eventuali dispositivi esterni.
- **4.** Scollegare il cavo di alimentazione dal dispositivo Elite Slice e gli eventuali dispositivi esterni.
- **5.** Se la piastra VESA è collegata, far scorrere la levetta di rilascio rapido nella posizione di sblocco e rimuovere la piastra VESA.
- **6.** Allineare la porta di connessione del modulo sulla parte inferiore del dispositivo Elite Slice con il connettore di espansione del modulo su un altro modulo e spingere verso il basso con decisione il dispositivo.

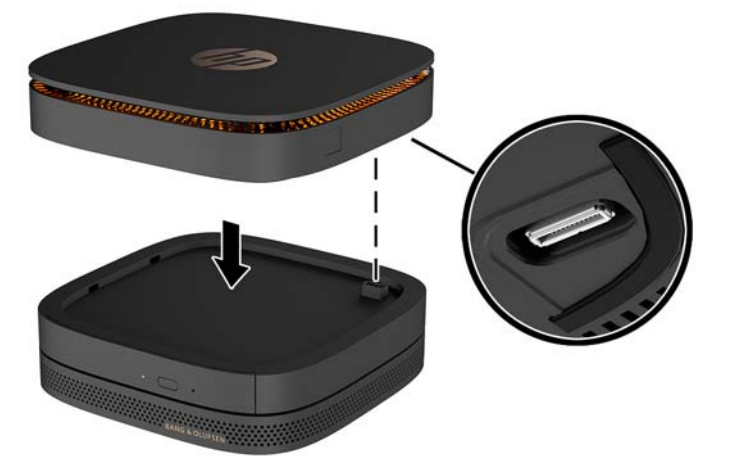

Quando i moduli si bloccano insieme, si sente un leggero clic. Ogni modulo si blocca in posizione e nasconde la levetta di rilascio del modulo appena sopra.

Ripetere fino a quando non sono stati collegati tutti i moduli.

**7.** Far scorrere la levetta di rilascio rapido della piastra VESA (1) in posizione di sblocco. Posizionare i moduli collegati sopra la piastra VESA.

La piastra VESA non dispone di un connettore del modulo di espansione. Assicurarsi che le porte del dispositivo Elite Slice, la levetta di rilascio rapido e l'attacco peril cavo di sicurezza della piastra VESA si trovino tutte sullo stesso lato.

**8.** Premere i moduli (2) verso il basso sulla piastra VESA.

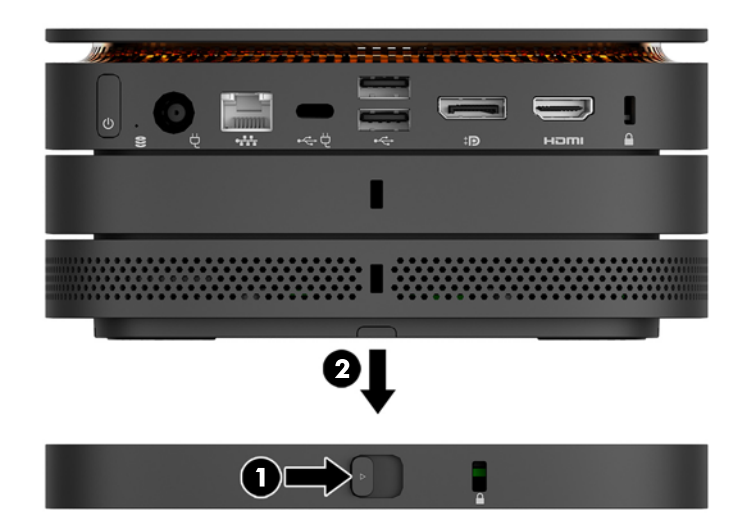

- **9.** Far scorrere la levetta di rilascio rapido sul retro della piastra VESA in posizione di blocco per bloccare tutti i moduli tra loro.
	- A ATTENZIONE: Ci sono quattro linguette nella piastra VESA. Quando si posiziona la configurazione Elite Slice correttamente sulla piastra VESA e si fa scorrere la levetta di rilascio rapido in posizione di blocco, le quattro linguette fissano la piastra VESA al gruppo Elite Slice. Se la piastra VESA non è orientata correttamente, non si riesce a spostare la levetta di rilascio rapido in posizione di blocco e i moduli non si fissano.

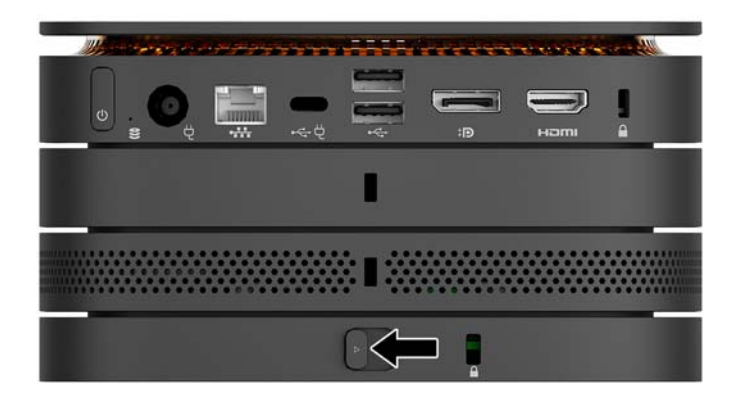

- **10.** Installare un cavo di sicurezza nell'attacco per cavo di sicurezza della piastra VESA per impedire che la levetta di rilascio rapido si sblocchi e i moduli si separino.
	- **WE NOTA:** Il cavo di sicurezza è concepito come deterrente, ma non può impedire l'uso improprio o il furto del computer.

## <span id="page-16-0"></span>**Rimozione dei moduli**

ATTENZIONE: Prima di scollegare i moduli, spegnere il dispositivo Elite Slice e scollegarlo da qualsiasi fonte di alimentazione.

I moduli non possono essere "collegati" o "scambiati" a caldo.

I moduli devono essere rimossi uno alla volta, iniziando dal basso. La rimozione del modulo più in basso consente l'esposizione della levetta di rilascio del modulo appena sopra.

- **1.** Rimuovere/sganciare il cavo di sicurezza, se collegato.
- **2.** Rimuovere tutti i supporti rimovibili, ad esempio, l'unità flash USB.
- **3.** Spegnere il dispositivo Elite Slice tramite il sistema operativo, quindi spegnere tutti gli eventuali dispositivi esterni.
- **4.** Scollegare il cavo di alimentazione dal dispositivo Elite Slice e gli eventuali dispositivi esterni.
- **5.** Se la piastra VESA è collegata, far scorrere la levetta di rilascio rapido sul retro della piastra VESA in posizione di sblocco e sollevare la pila del modulo dalla piastra VESA.
- **6.** Iniziando dalla parte inferiore, rimuovere i moduli aggiuntivi premendo la levetta di rilascio (1) sul lato inferiore di ciascun modulo fino a quando non viene rilasciato il modulo (2) appena sopra.

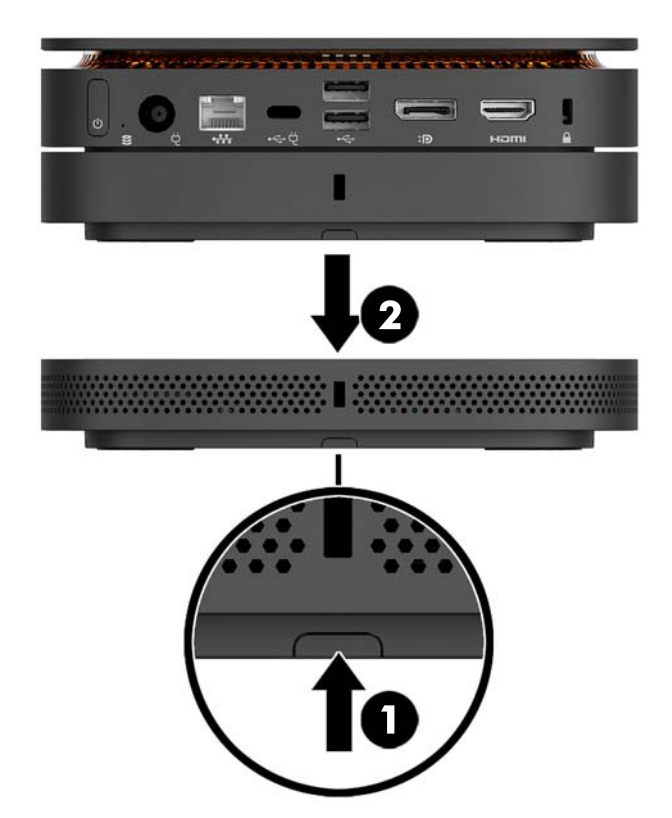

## <span id="page-17-0"></span>**Collegamento dell'alimentazione**

È possibile collegare il dispositivo Elite Slice a una porta alimentata di un monitor HP o a una presa CA mediante l'adattatore HP fornito in dotazione con il dispositivo. Sorgenti di alimentazione non fornite da HP verranno rigettate.

**X NOTA:** In determinate condizioni di caricamento dell'alimentazione, è possibile disabilitare temporaneamente alcune porte USB per soddisfare i requisiti di sicurezza del prodotto.

Per connettersi a una presa CA:

- **1.** Collegare il cavo di alimentazione all'adattatore CA e alla presa CA.
	- **IMPORTANTE:** Quando si collega il dispositivo Elite Slice a una presa CA, è necessario utilizzare l'adattatore HP fornito con il dispositivo.
- **2.** Collegare l'adattatore CA al connettore di alimentazione sul retro del dispositivo Elite Slice.

Se si dispone di un monitor HP con una porta di ricarica in grado fornire almeno 60 W, è possibile collegare il dispositivo Elite Slice al monitor invece che a una presa CA.

- **1.** Scollegare il dispositivo Elite Slice dall'alimentazione CA.
- **X NOTA:** Se il dispositivo Elite Slice è collegato sia a una porta alimentata sia a una presa CA, questo utilizzerà l'alimentazione CA.
- **2.** Collegare un'estremità del cavo USB Type-C (da acquistare separatamente) alla porta USB Type-C sul retro del dispositivo
- **3.** E l'altra estremità del cavo a una porta di ricarica sul monitor HP.

## **Fissaggio dell'Elite Slice su un dispositivo di montaggio**

Se è collegata la piastra VESA, è possibile fissare il dispositivo Elite Slice ad un monitor, una parete o una scrivania in due posizioni di montaggio:

- Verticale
- Orizzontale, con tutti i cavi collegati sul retro del computer che scendono dritti verso il basso

Per montare il dispositivo Elite Slice:

**1.** Collegare tutti i moduli tranne la piastra VESA.

**2.** Utilizzare le quattro viti fornite con la piastra VESA per fissare la piastra al monitor o ad un'altra superficie.

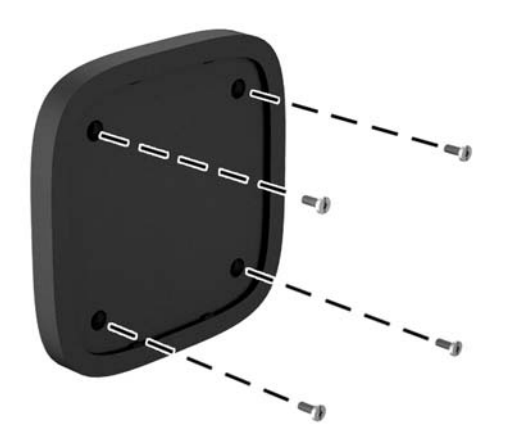

Se si deve montare il dispositivo Elite Slice in orizzontale, assicurarsi di posizionare la piastra VESA con la levetta di rilascio rapido rivolta verso il basso. Tutti i cavi devono scendere dritti verso il basso dai connettori.

- **3.** Collegare con cautela i moduli alla piastra VESA.
- **4.** Far scorrere la levetta di rilascio rapido sul retro della piastra VESA in posizione di blocco per fissare la piastra VESA al modulo sopra.

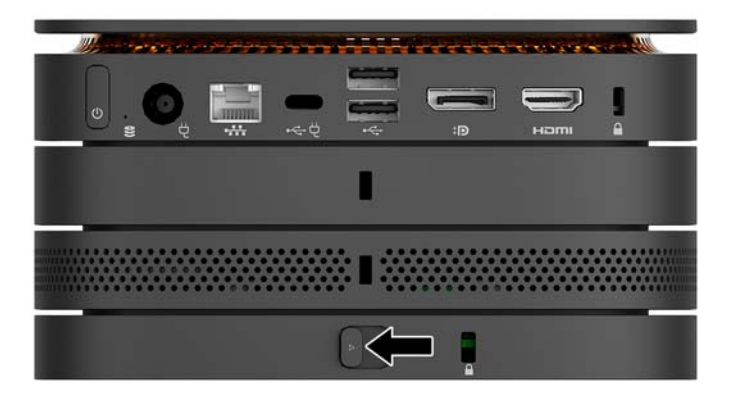

**W** NOTA: HP consiglia vivamente di fissare il gruppo Elite Slice collegando un cavo di sicurezza sul retro della piastra VESA. Questo consente di bloccare lo spostamento della levetta di rilascio rapido dalla posizione di sblocco e quindi impedire il rilascio accidentale dei moduli.

Il cavo di sicurezza è concepito come deterrente, ma non può impedire l'uso improprio o il furto del computer.

## <span id="page-19-0"></span>**Installazione di un cavo di sicurezza**

Il cavo con lucchetto ultra sottile da 10 mm visualizzato di seguito può essere utilizzato per fissare il computer. Quando è installato nel modulo inferiore, il cavo tiene insieme tutti i moduli. Se è installata la piastra VESA, far scorrere la levetta di rilascio rapido in posizione di blocco e installare il cavo di sicurezza per bloccare tutti i moduli tra loro.

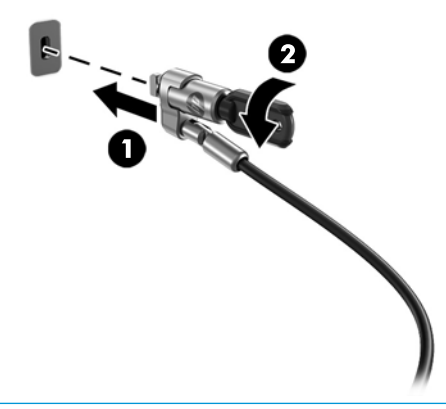

**NOTA:** Il cavo di sicurezza è concepito come deterrente, ma non può impedire l'uso improprio o il furto del computer.

## <span id="page-20-0"></span>**Sincronizzazione della tastiera o del mouse wireless opzionali**

Il mouse e la tastiera sono sincronizzati per impostazione predefinita. Se non funzionano, rimuovere e sostituire le batterie. Se il mouse e la tastiera non funzionano ancora, seguire questa procedura per sincronizzarli manualmente.

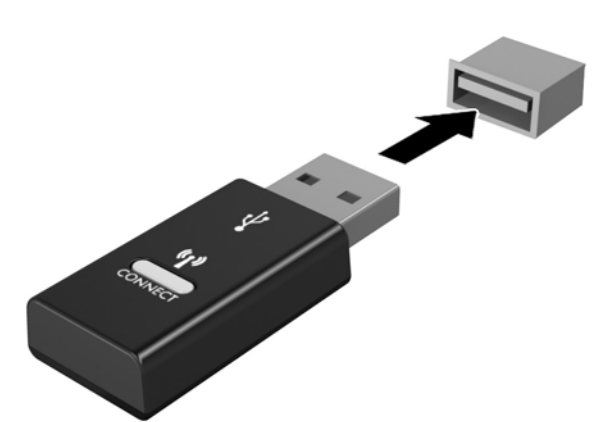

**2.**

**1.**

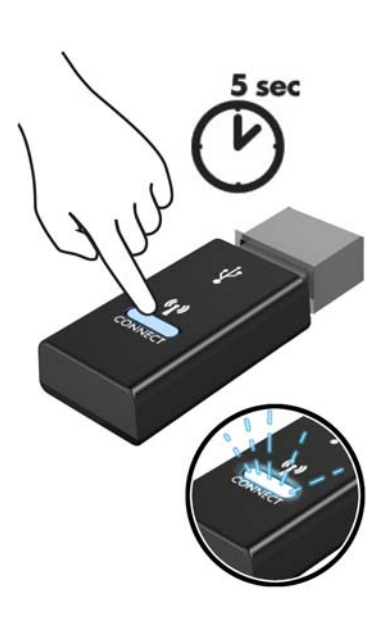

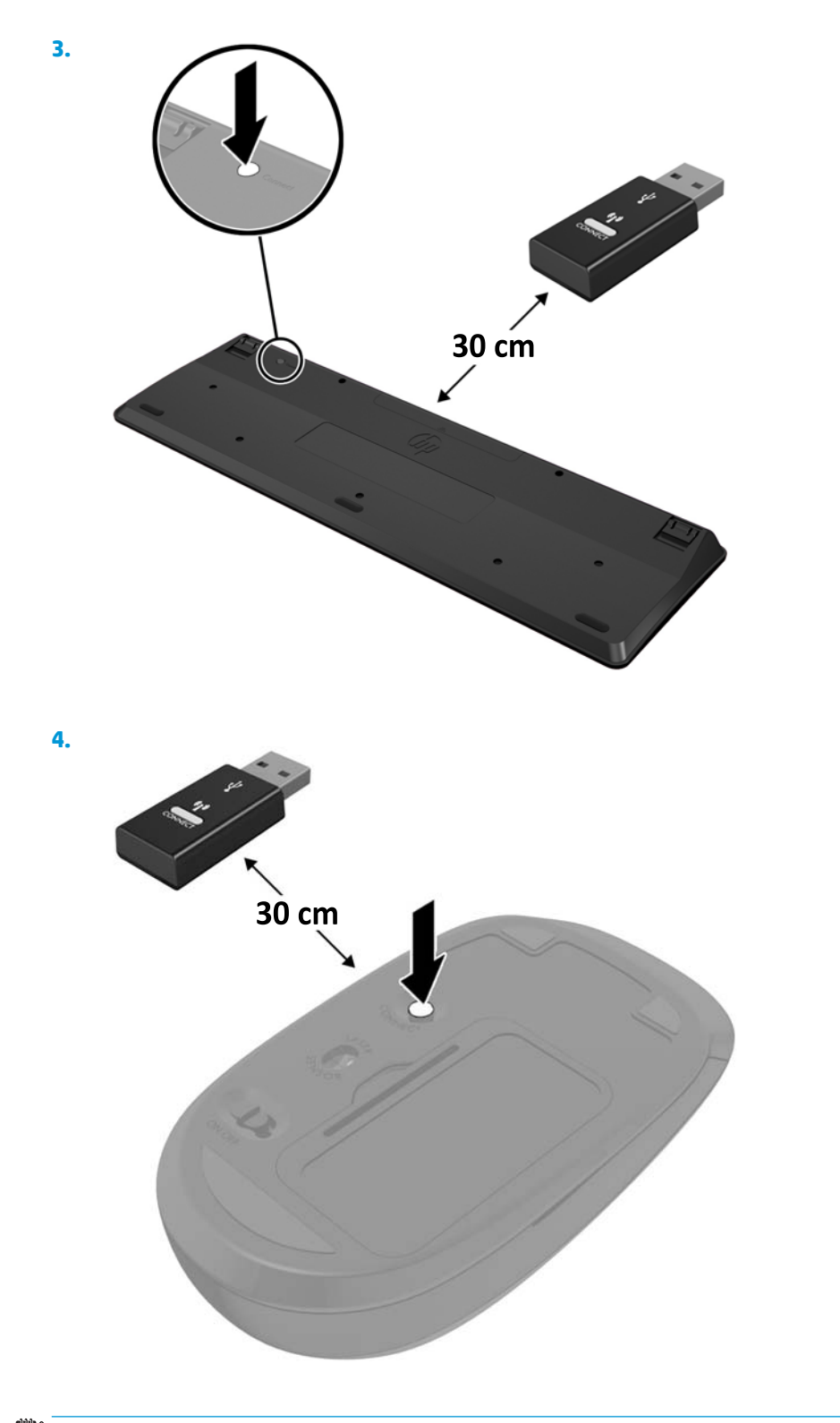

**NOTA:** Se il mouse e la tastiera non funzionano ancora, rimuovere e sostituire le batterie. Se il mouse e la tastiera non si sincronizzano ancora, rieseguire la sincronizzazione.

# <span id="page-22-0"></span>**3 Aggiornamenti hardware**

## **Caratteristiche di gestione semplificata**

Il computer è dotato di caratteristiche che ne rendono più facile l'aggiornamento e la manutenzione.

## **Avvertenze e precauzioni**

Prima di eseguire gli aggiornamenti, assicurarsi di leggere attentamente tutte le istruzioni, gli avvisi e le avvertenze applicabili riportate in questa guida.

**AVVERTENZA!** Per ridurre il rischio di lesioni personali dovute a scosse elettriche, superfici surriscaldate o incendi:

Scollegare il cavo di alimentazione dalla presa CA prima di rimuovere il modulo. Le parti sotto tensione e mobili si trovano all'interno.

Lasciar raffreddare i componenti interni del sistema prima di toccarli.

Rimettere in posizione e fissare il modulo prima di collegare di nuovo l'alimentazione.

Non collegare telecomunicatori o connettori telefonici alle prese del controller dell'interfaccia di rete (NIC).

Non disattivare la spina di messa a terra del cavo di alimentazione. La spina di messa a terra è una funzione di sicurezza fondamentale.

Collegare il cavo di alimentazione a una presa CA (provvista del terminale di messa a terra) facilmente accessibile in ogni momento.

Per ridurre il rischio di lesioni gravi, leggere la *Guida alla sicurezza e al comfort* in cui vengono fornite la descrizione della corretta configurazione della workstation, le linee guida per la postura e le abitudini di lavoro da adottare che aumentano il comfort e diminuiscono i rischi di lesioni. Questa guida fornisce inoltre informazioni sulla sicurezza meccanica ed elettrica. La guida si trova sul Web alla pagina [http://www.hp.com/](http://www.hp.com/ergo) [ergo.](http://www.hp.com/ergo)

**ATTENZIONE:** L'elettricità statica può danneggiare i componenti elettrici del computer o delle parti opzionali. Prima di iniziare queste procedure, scaricare tutta l'energia elettrostatica toccando un oggetto metallico dotato di messa a terra. Per ulteriori informazioni, vedere [Scariche elettrostatiche a pagina 26](#page-31-0).

Quando il computer è collegato a una sorgente di alimentazione CA, la scheda di sistema è sempre alimentata. È necessario scollegare il cavo di alimentazione dalla fonte di alimentazione prima di aprire il computer al fine di impedire danni ai componenti interni.

# <span id="page-23-0"></span>**Rimozione e sostituzione del pannello di accesso**

### **Rimozione del pannello di accesso**

Per accedere ai moduli della memoria di sistema e dell'unità disco rigido, è necessario rimuovere il pannello di accesso del dispositivo Elite Slice.

**1.** Rimuovere ogni modulo aggiuntivo dal dispositivo Elite Slice.

Per istruzioni, consultare [Rimozione dei moduli a pagina 11](#page-16-0).

- **2.** Posizionare il computer capovolto su una superficie piana coperta da un panno morbido per proteggere il computer da graffi o altri danni.
- **3.** Allentare le quattro viti prigioniere (1) che fissano il pannello di accesso, quindi sollevare il pannello dal computer (2).

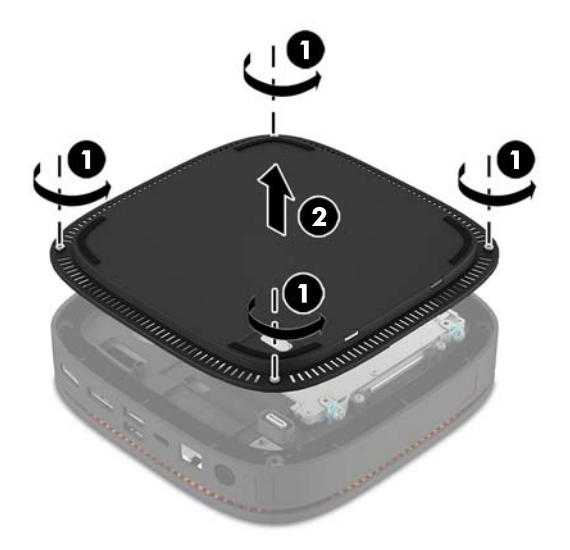

### **Reinstallazione del pannello di accesso**

- **1.** Posizionare il computer rivolto verso il basso su una superficie piana coperta da un panno morbido.
- **2.** Allineare il pannello di accesso (1) con il computer in modo che la porta di connessione del modulo sia chiaramente visibile attraverso l'apertura nel pannello di accesso.

<span id="page-24-0"></span>**3.** Serrare le quattro viti prigioniere (2) per fissare il pannello di accesso al computer.

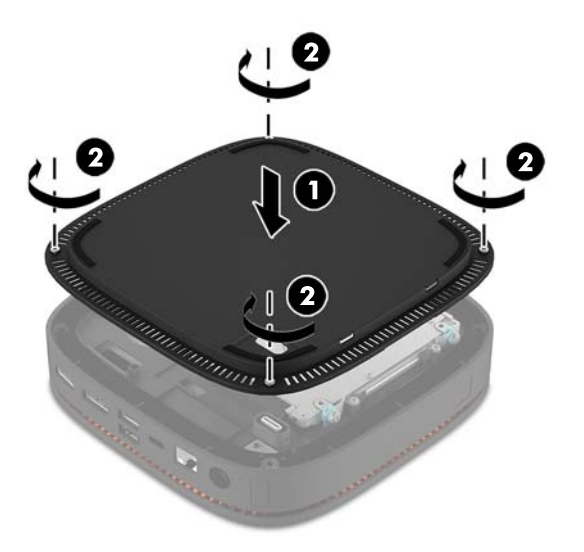

**4.** Ricollegare eventuali moduli aggiuntivi.

Per istruzioni, consultare [Collegamento o rimozione dei moduli a pagina 8](#page-13-0).

## **Individuazione dei componenti interni**

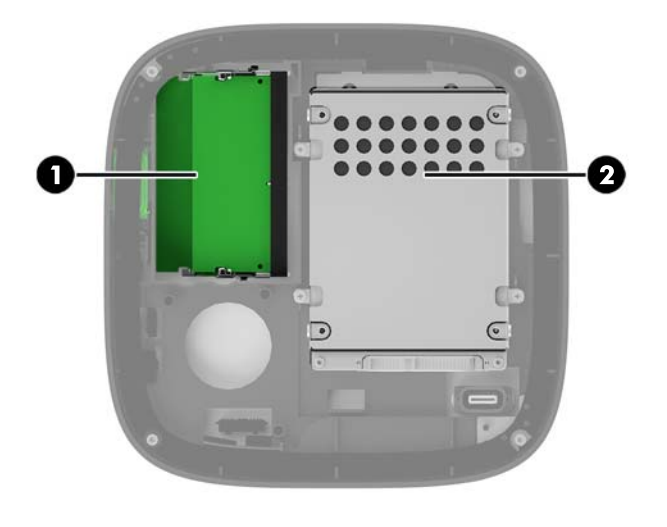

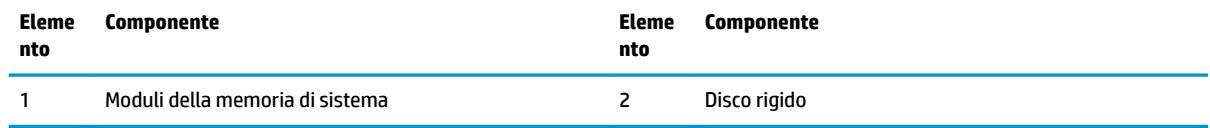

## <span id="page-25-0"></span>**Aggiornamento della memoria di sistema**

Gli slot del modulo di memoria sulla scheda di sistema possono essere popolati con un massimo di due moduli di memoria standard. Almeno un modulo di memoria SODIMM è preinstallato. Per ottenere il massimo supporto di memoria, è possibile popolare la scheda di sistema con un massimo di 32 GB (16 x 2) di memoria.

### **Specifiche tecniche del modulo di memoria**

Per un corretto funzionamento del sistema, il modulo SODIMM deve rispettare le seguenti specifiche

- 288 pin standard
- senza buffer non ECC, compatibili con PC4-17000 DDR4-2133 MHz
- SODIMM DDR4-SDRAM da 1,2 volt
- latenza CAS supportata 15 DDR4 a 2133 MHz (tempi 15-15-15)
- specifica tecnica obbligatoria Joint Electronic Device Engineering Council (JEDEC)

Inoltre, il computer supporta:

- tecnologie di memoria non ECC da 512 Mbit, 1 Gbit e Gbit
- moduli SODIMM single-sided e double-sided
- moduli SODIMM costruiti con dispositivi x8 e x16

**X NOTA:** Per evitare problemi di compatibilità, HP consiglia di utilizzare solo moduli di memoria HP su questo computer. Il sistema non funzionerà in modo corretto se si installano moduli di memoria DIMM non supportati. I moduli DIMM costruiti con SDRAM X4 non sono supportati.

### <span id="page-26-0"></span>**Popolamento degli slot del modulo di memoria**

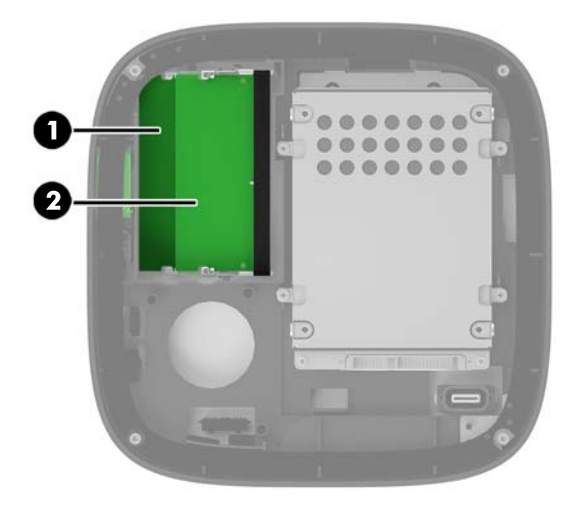

Sono disponibili due slot per i moduli di memoria, uno per canale. Gli slot sono etichettati come DIMM1 e DIMM3. Lo slot DIMM1 funziona nel canale di memoria B. Lo slot DIMM3 funziona nel canale di memoria A.

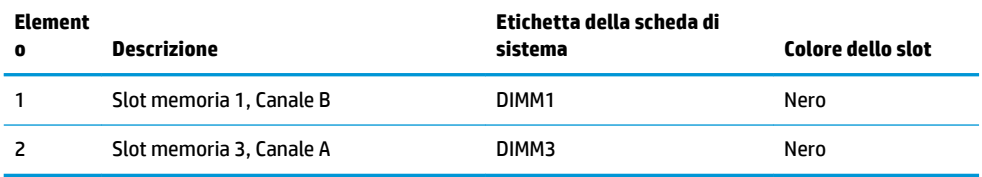

Il sistema funziona automaticamente in modalità singolo canale, doppio canale o flex, a seconda di quanti moduli di memoria sono installati.

- Il sistema funziona in modalità singolo canale se è popolato un solo slot del modulo di memoria.
- Il sistema funziona in modalità doppio canale con prestazioni superiori se la capacità dei moduli di memoria nel Canale A e nel Canale B è uguale.
- Il sistema funziona in modalità Ʈex se la capacità dei moduli di memoria nel Canale A e nel Canale B non è uguale. In modalità Ʈex il canale popolato con la quantità di memoria minore determina la quantità di memoria totale assegnata al funzionamento a doppio canale, mentre la restante memoria viene assegnata al funzionamento a canale singolo. In modalità flex, è necessario installare il modulo di memoria con la capacità maggiore nello slot DIMM3 (Canale A).
- In qualsiasi modalità, la velocità operativa massima è determinata dal modulo di memoria più lento del sistema.

## <span id="page-27-0"></span>**Installazione dei moduli di memoria**

**ATTENZIONE:** prima di aggiungere o rimuovere moduli di memoria, è necessario scollegare il cavo di alimentazione e attendere circa 30 secondi per scaricare l'eventuale tensione residua. Indipendentemente dallo stato di accensione, quando il computer è collegato a una presa CA funzionante, i moduli di memoria sono sempre alimentati. L'aggiunta o la rimozione dei moduli di memoria quando il sistema è alimentato può causare danni irreparabili ai moduli di memoria o alla scheda di sistema.

Gli slot del modulo di memoria presentano dei contatti di metallo placcati in oro. Quando si esegue l'aggiornamento della memoria, è importante utilizzare i moduli di memoria con i contatti in metallo placcati in oro per impedire la corrosione e/o l'ossidazione risultante dal contatto di metalli non compatibili tra loro.

L'elettricità statica può danneggiare i componenti elettronici del computer o le schede opzionali. Prima di iniziare queste procedure, assicurarsi di scaricare l'elettricità statica toccando brevemente un oggetto metallico dotato di messa a terra. Per ulteriori informazioni, vedere [Scariche elettrostatiche a pagina 26](#page-31-0).

Quando si maneggiano i moduli di memoria evitare di toccarne i contatti, perché così facendo si potrebbe danneggiare il modulo.

**1.** Rimuovere il pannello di accesso.

Per istruzioni, vedere [Rimozione del pannello di accesso a pagina 18](#page-23-0).

**2.** Per rimuovere un modulo di memoria, spingere verso l'esterno le due levette su ciascun lato del modulo di memoria (1), quindi estrarre il modulo dallo slot (2).

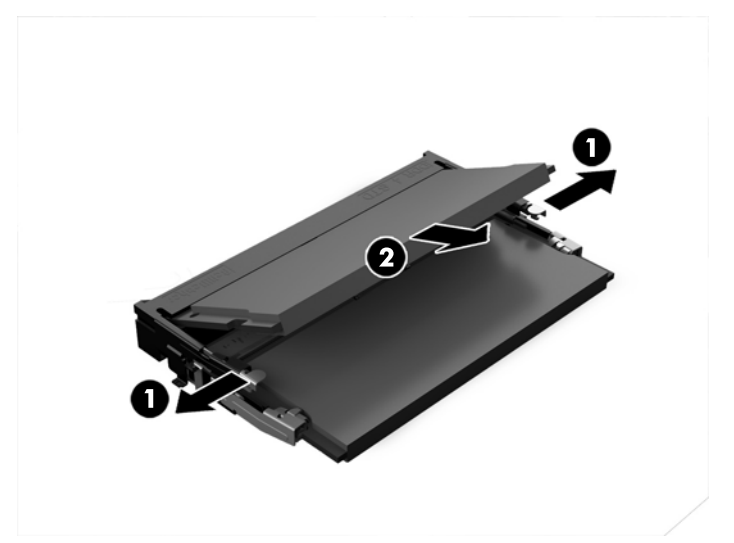

**3.** Inserire il nuovo modulo di memoria nello slot con un'angolazione di circa 30° (1), quindi premerlo nello slot (2) in modo che le levette lo blocchino in posizione.

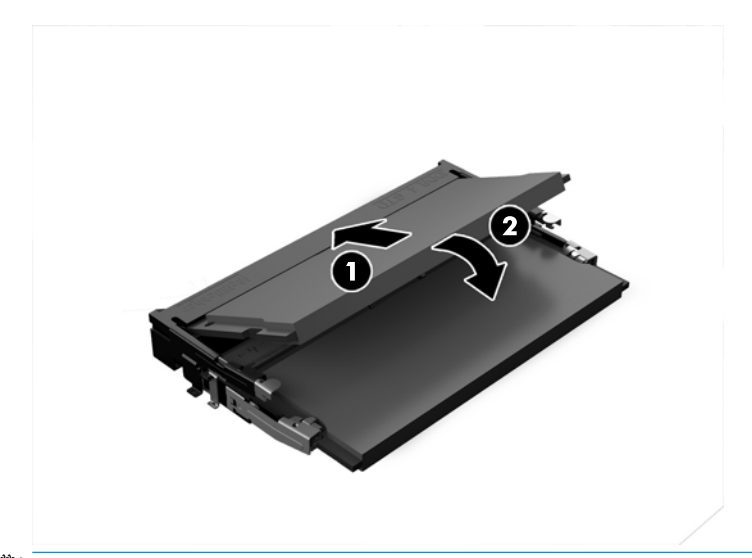

- **NOTA:** Un modulo di memoria può essere installato in un solo verso. Far combaciare la tacca sul modulo con la linguetta sullo slot del modulo di memoria.
- **4.** Riposizionare il pannello di accesso.

Per istruzioni, consultare [Reinstallazione del pannello di accesso a pagina 18](#page-23-0).

Il computer riconosce automaticamente la memoria addizionale quando si accende il computer.

# <span id="page-29-0"></span>**Rimozione e sostituzione dell'unità disco rigido**

- **X** NOTA: Eseguire il backup dell'unità disco rigido prima di rimuoverla in modo da poter trasferire i dati nella nuova unità disco rigido.
	- **1.** Rimuovere il pannello di accesso.

Per istruzioni, consultare [Rimozione del pannello di accesso a pagina 18](#page-23-0).

- **2.** Tirare la linguetta (1) per scollegare il cavo di alimentazione e dei dati dell'unità disco rigido dall'unità.
- **3.** Rimuovere le 4 viti (2) che fissano l'alloggiamento dell'unità disco rigido alla scheda e sollevare la gabbia (3) per estrarlo dallo telaio.

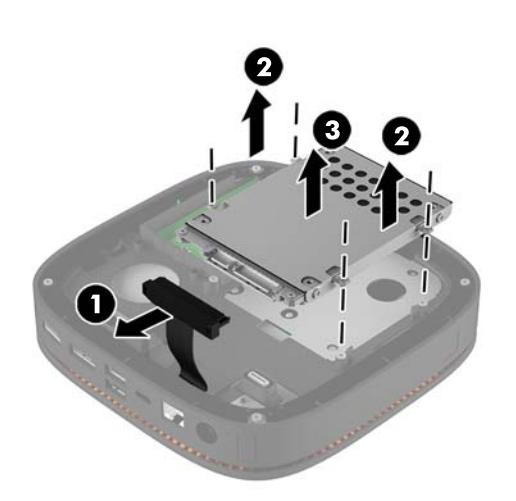

**4.** Rimuovere le viti (1) che fissano l'unità disco rigido nella gabbia, quindi sollevare l'unità disco rigido (2) per estrarla.

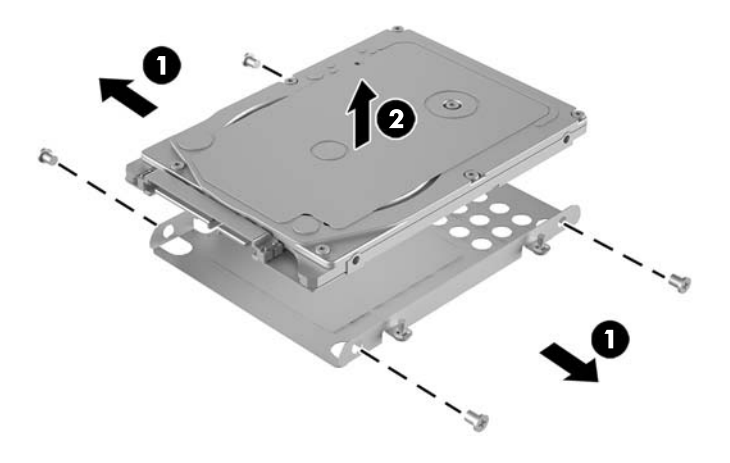

**5.** Posizionare la nuova unità disco rigido sulla gabbia dell'unità con i connettori dell'unità disco rigido all'estremità, la patch termica e il lato della scheda a circuito rivolti verso il lato chiuso della gabbia dell'unità.

- **6.** Installare la nuova unità disco rigido (1) nella gabbia. Assicurarsi che il lato con l'etichetta dell'unità disco rigido sia visibile.
- **7.** Reinserire le quattro viti (2) per fissare l'unità disco rigido nella gabbia.

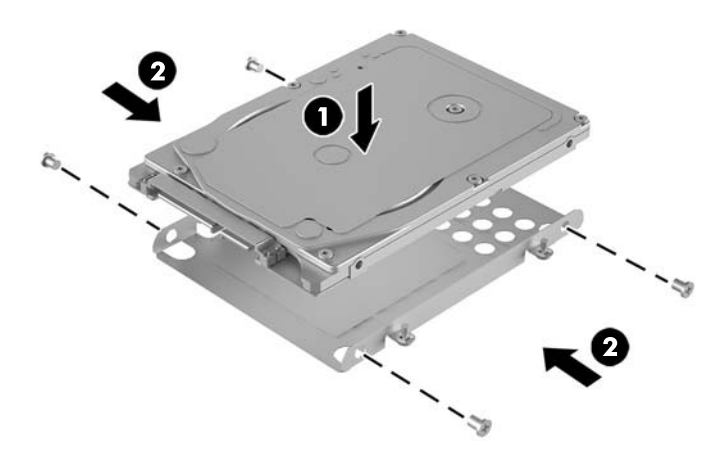

- **8.** Rimettere la gabbia dell'unità disco rigido (1) nel telaio. Assicurarsi che i connettori dell'unità disco rigido siano rivolti verso il retro del telaio.
- **9.** Allineare le linguette della gabbia dell'unità con la sede delle viti del telaio e serrare le quattro viti (2) per fissare l'unità disco rigido.
- **10.** Ricollegare il cavo di alimentazione e il cavo dati (3) all'unità disco rigido.

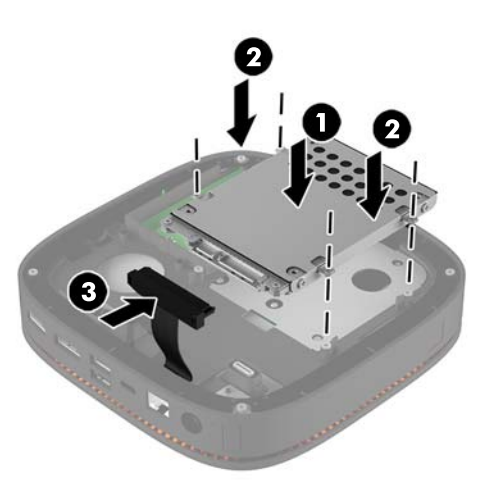

**11.** Riposizionare il pannello di accesso.

Per istruzioni, vedere [Reinstallazione del pannello di accesso a pagina 18.](#page-23-0)

# <span id="page-31-0"></span>**A Scariche elettrostatiche**

Una scarica di elettricità statica proveniente da un dito o da un altro conduttore potrebbe danneggiare le schede del sistema o gli altri dispositivi sensibili. Il tipo di danni derivante può ridurre la durata del dispositivo.

## **Prevenzione dei danni dovuti a scariche elettrostatiche**

Per evitare il rischio di danni causati da scariche elettrostatiche, osservare le seguenti precauzioni:

- Trasportare e riporre i prodotti in contenitori antistatici al fine di evitare il contatto con le mani.
- Conservare i componenti sensibili all'elettricità statica negli appositi contenitori, fino a quando non vengono sistemati in una postazione di lavoro priva di elettricità statica.
- Posizionare i contenitori su una superficie provvista di collegamento a terra prima di togliere i componenti.
- Evitare di toccare i piedini, i conduttori e i circuiti.
- Assicurarsi di essere sempre provvisti di un adeguato collegamento a terra prima di toccare componenti o gruppi sensibili all'elettricità statica.

## <span id="page-32-0"></span>**Metodi di messa a terra**

Utilizzare uno o più dei seguenti metodi durante la manipolazione o l'installazione di componenti sensibili all'elettricità statica.

- Indossare un bracciale collegato tramite cavo a una workstation o al telaio di un computer con collegamento a terra. Questi bracciali sono flessibili e dotati di una resistenza di minimo 1 megaohm +/-10 percento nei cavi. Per fornire un adeguato collegamento a massa, indossare il bracciale direttamente sulla pelle.
- Indossare cavigliere o apposite calzature davanti a postazioni di lavoro verticali. Se ci si trova su pavimenti con proprietà conduttrici o dissipatrici, indossare tali protezioni su entrambi i piedi.
- Utilizzare strumenti di manutenzione conduttivi.
- Utilizzare un kit di manutenzione comprendente un tappetino di lavoro pieghevole dissipatore dell'elettricità statica.

Se non si possiede nessuna delle attrezzature consigliate per un adeguato collegamento a massa, rivolgersi al rivenditore o al servizio assistenza autorizzati HP.

**X** NOTA: Per ulteriori informazioni sull'elettricità statica, contattare un concessionario, un rivenditore o un servizio di assistenza autorizzati HP.

# <span id="page-33-0"></span>**B Linee guida di funzionamento del computer, manutenzione ordinaria e preparazione per il trasporto**

## **Linee guida di funzionamento del computer e manutenzione ordinaria**

Seguire le linee guida per impostare adeguatamente computer e monitor e procedere alla relativa manutenzione:

- Tenere il computer lontano da umidità eccessiva, dalla luce diretta del sole, da punte estreme di calore o di freddo.
- Collocare il computer su una superficie robusta e piana. Per consentire un adeguato flusso d'aria, lasciare uno spazio libero di 10,2 cm (4 pollici) in corrispondenza di tutti i lati del computer con prese d'aria e al di sopra del monitor .
- Non limitare mai il Ʈusso d'aria all'interno del computer, ostruendo le feritoie o le prese d'aria. Non posizionare la tastiera con i piedini abbassati, direttamente contro la parte anteriore dell'unità desktop, poiché ciò potrebbe ostruire le prese d'aria.
- Non utilizzare mai il computer senza il pannello di accesso o uno dei coperchi degli slot delle schede di espansione.
- Non impilare i computer né collocarli in modo così ravvicinato da essere soggetti ad aria ricircolata o preriscaldata.
- Se il computer va collocato in un cabinet separato, quest'ultimo deve essere fornito di ventilazione d'ingresso e di scarico, e devono essere rispettate le stesse linee guida di funzionamento indicate in precedenza.
- Tenere le sostanze liquide lontane dal computer e dalla tastiera.
- Non coprire mai con alcun tipo di materiale gli slot di ventilazione sul monitor.
- Installare o abilitare dispositivi di gestione della potenza del sistema operativo o altro software, tra cui le condizioni di sospensione.
- Spegnere il computer prima di:
- <span id="page-34-0"></span>— Pulire la superficie esterna del computer con un panno morbido. L'utilizzo di sostanze detergenti potrebbe scolorire o danneggiare la finitura.
- Di tanto in tanto pulire le feritoie di ventilazione su tutti i lati del computer. Lanugine, polvere e altri corpi estranei possono bloccare le feritoie e limitare la ventilazione.

## **Trasporto, preparazione**

Durante la preparazione alla spedizione del computer, attenersi alle seguenti indicazioni:

- **1.** Eseguire il backup dei file dell'unità disco rigido su un dispositivo di archiviazione esterno. Assicurarsi che i supporti di backup non siano esposti ad impulsi elettrici o magnetici durante la conservazione o il trasporto.
- **X NOTA:** L'unità disco rigido si blocca automaticamente nel momento in cui non viene più erogata l'alimentazione al sistema.
- **2.** Rimuovere e conservare tutti i supporti rimovibili.
- **3.** Spegnere il computer e le periferiche esterne.
- **4.** Scollegare il cavo di alimentazione dalla presa CA, quindi dal computer.
- **5.** Scollegare i componenti del sistema e i dispositivi esterni dalle loro sorgenti di alimentazione, quindi dal computer.
- **W** NOTA: Prima di spedire il computer, assicurarsi che tutte le schede siano adeguatamente posizionate e fissate nei rispettivi slot.
- **6.** Riporre i componenti del sistema e i dispositivi esterni nelle rispettive confezioni originali o in confezioni simili, con materiale da imballaggio sufficiente a proteggerli.

# <span id="page-35-0"></span>**C Accessibilità**

HP progetta, produce e commercializza prodotti e servizi che possono essere utilizzati da chiunque, incluse persone diversamente abili, sia su base stand-alone che con dispositivi assistivi appropriati.

## **Tecnologie assistive supportate**

I prodotti HP supportano un'ampia gamma di tecnologie assistive del sistema operativo che possono essere configurate per funzionare con tecnologie assistive supplementari. Per individuare ulteriori informazioni sulle funzioni assistive, utilizzare la funzionalità di ricerca sul dispositivo in uso.

**X** NOTA: Per ulteriori informazioni su un prodotto di tecnologia assistiva particolare, contattare l'assistenza clienti per tale prodotto.

## **Come contattare l'assistenza**

L'accessibilità ai nostri prodotti e servizi viene costantemente migliorata e sono graditi commenti da parte degli utenti. Se si è verificato un problema con un prodotto o si desidera informare sulle funzioni di accessibilità che sono state d'aiuto, contattare il numero (888) 259-5707, dal lunedì al venerdì, dalle 6 alle 21 Mountain Time. In caso di persone non udenti o con difficoltà uditive che utilizzano TRS/VRS/WebCapTel, se si richiede assistenza tecnica o si desidera chiedere informazioni sull'accessibilità, contattare il numero (877) 656-7058, dal lunedì al venerdì, dalle 6 alle 21 Mountain Time.

# <span id="page-36-0"></span>**Indice analitico**

#### **A**

accessibilità [30](#page-35-0) avvertenze [17](#page-22-0) avvisi [17](#page-22-0)

#### **C**

caratteristiche cover Collaboration [3](#page-8-0) cover di ricarica wireless [4](#page-9-0) modulo audio [6](#page-11-0) modulo di base [1](#page-6-0) modulo unità ottica [5](#page-10-0) Piastra VESA [6](#page-11-0) caratteristiche del modulo audio [6](#page-11-0) caratteristiche del modulo dell'unità ottica [5](#page-10-0) caratteristiche del modulo di base [1](#page-6-0) caratteristiche della cover Collaboration [3](#page-8-0) caratteristiche della cover di ricarica wireless [4](#page-9-0) Caratteristiche della piastra VESA [6](#page-11-0) Caratteristiche di HP Elite Slice [1](#page-6-0) cavo di sicurezza, installazione [14](#page-19-0) collegamento dei moduli [8](#page-13-0) collegamento dell'alimentazione [12](#page-17-0) componenti:interni [19](#page-24-0) computer, linee guida di funzionamento [28](#page-33-0) Configurazione [8](#page-13-0) Cover di ricarica wireless HP Tri Band [4](#page-9-0) Cover HP Collaboration [3](#page-8-0)

#### **I**

ID prodotto, posizione [7](#page-12-0) installazione cavo di sicurezza [14](#page-19-0)

memoria di sistema [20,](#page-25-0) [22](#page-27-0) unità disco rigido [24](#page-29-0)

#### **L**

linee guida relative all'installazione [17](#page-22-0) linee guida relative alla ventilazione [28](#page-33-0)

#### **M**

memoria, sistema attacchi [20](#page-25-0) installazione [20](#page-25-0), [22](#page-27-0) popolamento slot [21](#page-26-0) reinstallazione [22](#page-27-0) specifiche tecniche [20](#page-25-0) moduli collegamento [8](#page-13-0) rimozione [11](#page-16-0) Modulo audio HP [6](#page-11-0) Modulo ODD HP [5](#page-10-0) montaggio del dispositivo HP Elite Slice [12](#page-17-0) mouse wireless, sincronizzazione [15](#page-20-0)

#### **O**

ordine del modulo [8](#page-13-0)

#### **P**

pannello di accesso reinstallazione [18](#page-23-0) rimozione [18](#page-23-0) Piastra VESA HP [6](#page-11-0) posizione numero di serie [7](#page-12-0)

#### **R**

reinstallazione memoria di sistema [22](#page-27-0) pannello di accesso [18](#page-23-0)

rimozione moduli [11](#page-16-0) pannello di accesso [18](#page-23-0) unità disco rigido [24](#page-29-0)

#### **S**

scariche elettrostatiche, prevenzione dei danni [26](#page-31-0) sequenza modulo [8](#page-13-0) sincronizzazione della tastiera e del mouse wireless [15](#page-20-0) specifiche tecniche, memoria di sistema [20](#page-25-0)

#### **T**

tastiera wireless, sincronizzazione [15](#page-20-0) trasporto, preparazione [29](#page-34-0)

#### **U**

unità disco rigido installazione [24](#page-29-0) rimozione [24](#page-29-0)